Test στην επεξεργασία κειμένου\_2 05.06.2015 Όνομα………………………………………………………………………………… Τάξη……………………………………………………………………………...........

1)Για να σχεδιάσουμε με το εργαλείο του **ορθογωνίου** ένα τετράγωνο πρέπει κατά τη σχεδίαση να κρατάμε πατημένο το πλήκτρο ...

- □ Shift
- $\Box$  Ctrl
- $\Box$  Alt

2) Για να εμφανίσουμε ή να αποκρύψουμε γραμμές εργαλείων του Word θα χρησιμοποιήσουμε το μενού...

- Προβολή
- Εργαλεία
- Επεξεργασία
- Μορφή

3) Για να αλλάξετε το στυλ υπογράμμισης του κειμένου ΣΥΝΕΡΓΑΤΙΚΗ ΚΑΙ ΔΙΕΡΕΥΝΗΤΙΚΗ ΜΑΘΗΣΗ σε στυλ υπογράμμισης **Μόνο λέξεις** θα επιλέξετε:

- Μορφή > Γραμματοσειρά (στο βασικό μενού)
- 一三
- $\mathbf{u}$
- n ≣

4) ο περιεχόμενο της κεφαλίδας του εγγράφου **betoven1.doc** είναι: (πατήστε το **[σύνδεσμο](http://users.sch.gr/salnk/webtestnt/docs/betoven1.doc)** κι αφού ανοίξετε το έγγραφο **betoven1.doc** κάντε τις

απαραίτητες ενέργειες και κλείστε το έγγραφο **betoven1.doc** πατώντας )

- η ζωή του Μπετόβεν
- βιογραφία του Μπετόβεν
- βιογραφίες
- ο Μπετόβεν

5) Αν επιλέξουμε μια στήλη και πατήσουμε το πλήκτρο **Delete** τότε ..

- Θα διαγραφεί ολόκληρη η στήλη
- Θα διαγραφεί ολόκληρος ο πίνακας
- Θα διαγραφούν μόνο τα περιεχόμενα της στήλης

6) Με ποιο συνδυασμό πλήκτρων μπορούμε να επιλέξουμε ολόκληρο το κείμενο;

- □ Alt+F4
- □ Ctrl+A
- Shift+X
- Ctrl+Alt

7) Ο στηλοθέτης που εμφανίζεται στην εικόνα θα στοιχίσει το κείμενο ....<br><mark>Η 2 Ο στηλοθέτης που εμφανίζεται στην εικόνα θα στοιχίσει το κείμενο ....</mark>

- Στο κέντρο
- Στην υποδιαστολή
- Δεξιά
- Αριστερά

8) Όταν αλλάζουμε το μέγεθος ενός παραθύρου προς τα επάνω, ποια μορφή έχει ο δείκτης του ποντικιού;

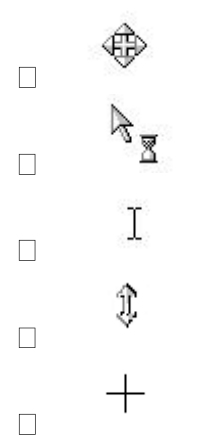

9) Αν επιλέξετε την εντολή **Έξοδος**, χωρίς να έχετε αποθηκεύσει το έγγραφό σας, το Word σας προειδοποιεί και σας δίνει την ευκαιρία να αποθηκεύσετε τις αλλαγές που έχετε κάνει.

 ΣΩΣΤΟ ΛΑΘΟΣ

10) To **εργαλείο ζουμ** του επεξεργαστή κειμένου μεγαλώνει το μέγεθος των γραμματοσειρών που χρησιμοποιούμε σε ένα κείμενο.

- ΣΩΣΤΟ
- ΛΑΘΟΣ

Καλή επιτυχία!